**Euskaltelek itzulitako eta ekoiztutako eskuliburua**

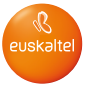

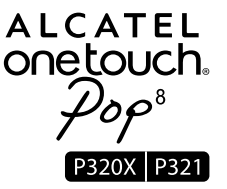

# Eskuliburu laburra

Eskerrik asko ALCATEL ONE TOUCH P320X/P321 erosteagatik. Espero dugu kalitate handiko komunikazioko esperientzia honetaz gozatuko duzula.

Kode irekiko programak (http://opensource.org/,mtd, msdosfs, netfilter/iptables eta initrd, objektu-kodean) eta lizentziapean (GNUren eta Apacheren lizentziapean) eskuratutako kode irekiko beste programa batzuk erabiltzen dituen produktu bat eskuratu duzu.

Eskatutako kode irekien kopia oso bat emango dizugu TCTk produktua ematen duenetik hasi eta hiru urteko epean.

Hemen deskargatu ditzakezu jatorrizko kodeak: http://sourceforge.net/projects/alcatel/files/. Jatorrizko kodea ematea doakoa da Internetetik eskuratuz gero.

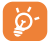

ONE TOUCH P320X tableta bateragarria da 3G-rekin. ONE TOUCH P321 tabletak WiFi-a soilik onartzen du. SIM txartelaren funtzio batzuk ONE TOUCH P320X tabletarako soilik daude eskuragarri.

1

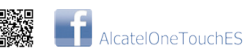

**ALCATEL** onetouch

# Aurkibidea

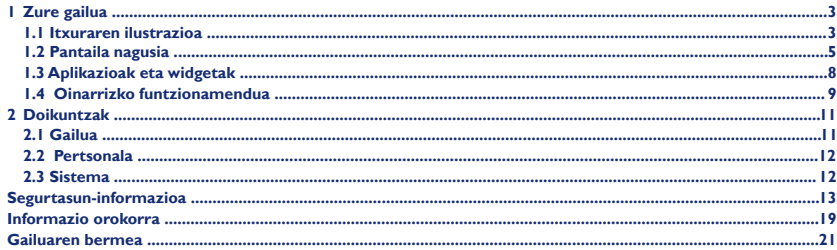

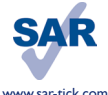

Gailu honek 2 W/kg-ko estatuko SAR muga errespetatzen du. SAR balioak erabiltzailearen eskuliburu honetako 17. orrian azaltzen dira. Gailua garraiatzean edo gorputzaren gainean erabiltzean, erabili onartutako osagarri bat; zorro bat, adibidez. Bestela, utzi gorputzetik 1,5 cm-ko tartea, irrati-maiztasunarekiko esposizioko baldintzak betetzeko. Baliteke produktuak transmisioak egitea erabiltzen ari ez bazara ere.

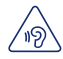

Entzumen-arazorik ez izateko, ez erabili bolumen altua denbora luzez. Kontuz ibili gailua belarrira hurbildu behar baduzu bozgorailua martxan dela.

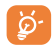

Baliteke tabletak material magnetikoak izatea eta beste gailu edo objektu batzuei interferentziak eragitea. Utzi gutxienez 15 cm-ko tartea tabletaren eta halako objektuen artean.

# **Zure gailua ...............................................................**

**1. 1 Itxuraren ilustrazioa**

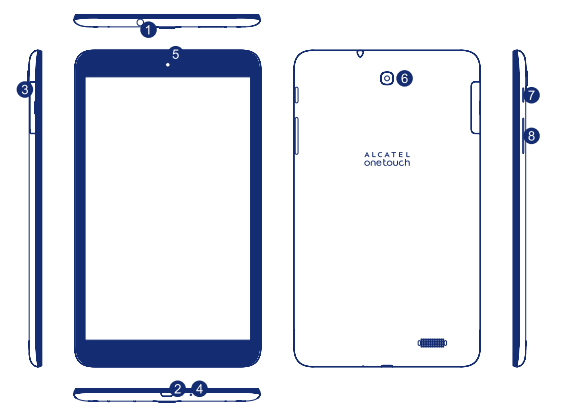

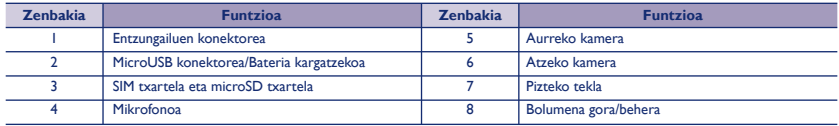

#### **SIM txartela eta microSD txartela sartzea**

**P320X P321**

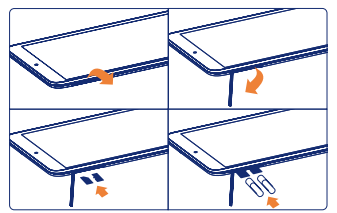

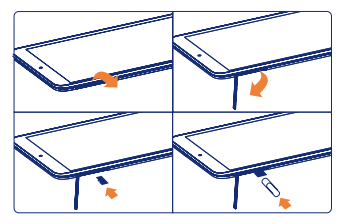

#### **Oharra**

Lehen aldiz erabili aurretik, kargatu egin behar da. Oro har, **Pizteko** tekla luze sakatuz gero, tableta piztu egiten da, eta pantaila nagusia bistaratzen da. Edonola ere, bateriaren ikonoa bistaratzen bada pantaila nagusia bistaratu ordez, horrek esan nahi du tabletak bateria gutxi duela, eta kargatu egin behar zenukeela erabili aurretik. TCT Mobile Limitedek eta haren filialek gomendatutako kargagailua erabili beti.

Gailu hau ezin da kargatu PCaren USB konexioaren bidez. Mesedez, konektatu kargagailua lehen aldiz erabili aurretik.

# **1.2 Pantaila nagusia**

Gailuak bost pantaila nagusi ditu; beraz, leku handiagoa du aplikazioa, karpetak eta widgetak gehitzeko eta haietara sartzeko ukitu bakar batekin. Pantaila batetik bestera joateko, lerratu hatza ezkerrera edo eskuinera.

# **1.2.1 Pantaila blokeatzea/desblokeatzea**

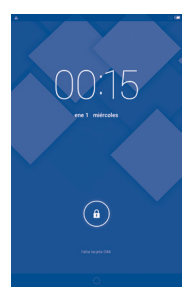

Gailua piztu ondoren, pantaila blokeatuaren interfazea (lehenetsia) bistaratuko da.

Ukitu blokeo-ikonoa; zirkulu bat izango du inguruan.

Luze sakatu blokeo-ikonoa  $\cdot$ a , eta arrastatu zirkuluaren eskuinera, pantaila nagusia desblokeatzeko.

# **1.2.2 Pantailaren ikonoak**

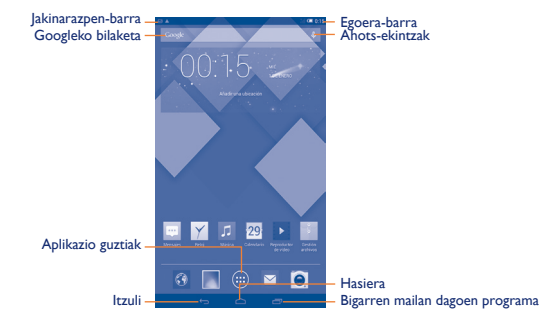

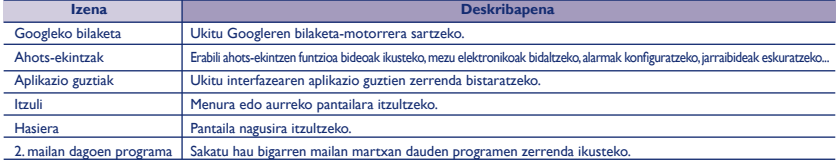

Hatza jakinarazpen-barran jarri eta behera lerratuz gero, jakinarazpen-panela bistaratuko da goiko ezkerreko ertzean. Ukitu ikonoa (1. irudia) gertaerei buruzko jakinarazpen guztiak ezabatzeko (gainerako jakinarazpenak mantendu egingo dira).

Ukitu eta arrastatu behera egoera-barra, konfigurazio azkarreko barra irekitzeko (2. irudia). Ukitu ikonoak funtzioak aktibatzeko/desaktibatzeko edo moduak aldatzeko.

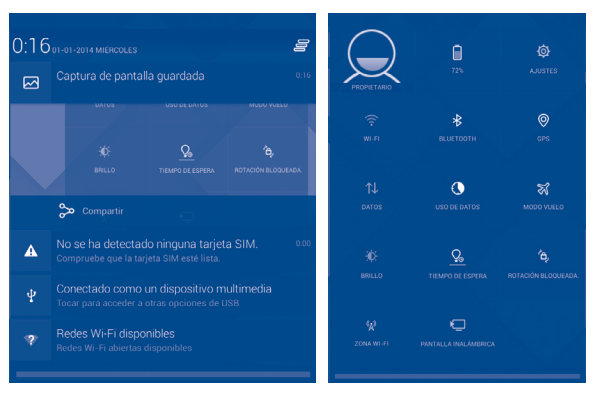

7

1. irudia 2. irudia

# **1.3 Aplikazioak eta widgetak**

# **1.3.1 Aplikazioak**

Aplikazio-zerrendan, telefonoak dakartzan aplikazioak eta instalatutako guztiak jasotzen dira. Aplikazioen zerrendara sartzeko, ukitu aplikazio guztien tekla (...), pantaila nagusian.

# **1.3.2 Widgetak**

Ukitu widgeten fitxa, aplikazio guztien pantailaren goiko aldean, widgeten interfazea aldatzeko.

# **1.3.3 Aplikazio gehiago eskuratzea**

Ukitu Google Play Store ikonoa, aplikazio gehiago eskuratzeko.

# **1.3.4 Mahaigainean lasterbideak sortzea eta administratzea**

Luze sakatu aplikazio guztien pantailako ikono bat edo widgeten interfazea; automatikoki, pantaila nagusira joango da. Eraman ezazu, arrastatuz, nahi duzun lekura. Ikonoak bata bestearen gainean jartzen badituzu, karpeta bat sortuko da. Karpetari izen bat jartzeko, ukitu ikonoen azpian dagoen fitxa.

# **1.3.5 Mahaigaineko aplikazioak ezabatzea**

Luze sakatu mahaigainetik ezabatu nahi duzun ikonoa, eta arrastatu pantailaren goiko eskuineko aldean ageri den  $\mathbb X$ ikonoaren gainera.

# **1.3.6 Aplikazioak desinstalatzea**

Sakatu (:::) aplikazio guztien fitxa sartzeko, ukitu eta luze sakatu desinstalatu nahi duzun aplikazioaren ikonoa, eta arrastatu  $\frac{d}{dx}$  ikonoraino (mahaigaineko goiko ezkerreko aldean dago).

# **1.4 Oinarrizko funtzionamendua**

# **1.4.1 Gailua piztea**

Luze sakatu **Pizteko** tekla, tableta pizten den arte. Pantailak segundo batzuk beharko ditu argitzeko.

# **1.4.2 Gailua itzaltzea**

- Luze sakatu **Pizteko** tekla 3 bat segundoz, aukerak bistaratu arte. Aukeratu "Itzaltzean", gailua itzaltzeko.
- Luze sakatu **Pizteko** tekla 10 bat segundoz, gailua itzaltzeko.

## **1.4.3 Itxaroteko modua**

Sakatu behin **Pizteko** tekla pantaila itzali eta gailua itxaroteko moduan uzteko.

**Oharra:** Gailua erabiltzen ez baduzu, itxaroteko modura aldatuko da automatikoki. Aktibatzeko, sakatu **Pizteko** tekla.

# **1.4.4 Berrabiaraztea**

- Luze sakatu **Pizteko** tekla 3 bat segundoz, aukerak bistaratu arte. Aukeratu "Berrabiarazi", gailua berrabiarazteko.
- Gailuak funtzionatzeari uzten badio, luze sakatu **Pizteko** tekla 10 bat segundoz, gailua itzaltzeko. Gero, sakatu **Pizteko** tekla, berriz martxan jartzeko.

# **1.4.5 Ordenagailu batera konektatzea USB bidez**

Gailua ordenagailura konektatzen baduzu USB bidez, fitxategiak truka ditzakezu gailuaren eta ordenagailuaren artean.

**Oharra:** Tabletara kopiatutako datuak ez dira eskuragarri egongo USB datu-kablea ordenagailutik deskonektatu bada. Erabiltzaileek USB 2.0 edo bertsio berriagoetako USB interfazeen konexioak erabili behar dituzte.

# **1.4.6 Pantaila-atzealdea aldatzea**

Pantaila-atzealdea aldatzeko bi era daude: 1. Luze sakatu pantaila nagusiaren edozein eremu, aukeratu pantaila-atzealde bat Galería, Horma -paper dinamikoak edo Horma-paperak aukeran, ukitu irudi bat, ukitu pantailaren goiko aldean dagoen **Hautatu argazkia** aukera (Galería aukerako irudietarako) edo Ezarri horma-papera 2. Eman pauso hauek: **Ezarpenak > Pantailaren ezarpenak > Horma-papera**.

# **1.4.7 WiFi-a**

WiFi-a aktibatzeko eta haririk gabeko sare batera konektatzeko:

- Ukitu WiFi-aren ikonoa doikuntza azkarren barran, WiFi-a aktibatzeko/desaktibatzeko.
- Aukeratu **Ezarpenak**, eta ukitu WiFi-aren alboko etengailua , WiFi-a aktibatzeko/desaktibatzeko.
- Konektatzeko, ukitu WiFi sare bat. Hautatzen duzun sarea ez bada segurua, pasahitza edo bestelako egiaztagiriren bat sartu beharko duzu (agian, sare-operadorearekin harremanetan jarri beharko duzu xehetasunen berri izateko). Amaitutakoan, ukitu **Konektatu**.

**Aholkua:** Bateriaren iraupena luzatzeko, desaktibatu WiFi funtzioa erabili behar ez duzunean.

# **1.4.8 Hurbiltzea/Urruntzea**

Elkartu edo bereizi hatzak, hurbiltzeko/urruntzeko (web-nabigatzailea, galeria eta abar).

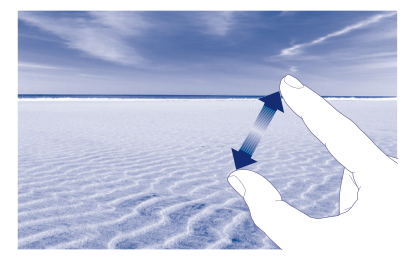

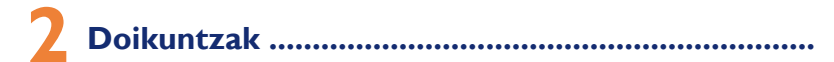

# **2.1 Gailua**

# **2.1.1 Soinua**

**Bolumenak, pultsazioen soinuak eta pantaila blokeatzeko soinua** zure lehentasunen arabera ezar ditzakezu, bolumen-teklaren bidez edo **Ezarpenak > Soinua** ukituz.

# **2.1.2 Pantaila**

Ukitu **Ezarpenak > Pantailaren ezarpenak,** elementu hauek ikusteko:

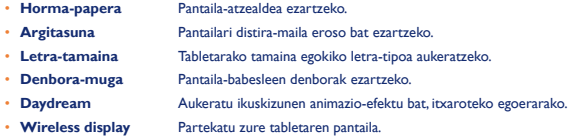

# **2.1.3 Biltegiratzea**

Ukitu **Ezarpenak > Biltegia**, memoriaren erabilera ikusteko.

# **2.1.4 Bateria**

Ukitu **Ezarpenak > Bateriaren erabilera**, bateriaren karga-maila eta zerbitzuaren egoera ikusteko.

# **2.1.5 Aplikazioak**

Ukitu **Ezarpenak > Aplikazioak**, APPen egoera ikusteko.

# **2.2 Pertsonala**

## **2.2.1 Hizkuntza eta testua idaztea**

Ukitu **Ezarpenak > Hizkuntza eta teklatua**, sistemaren hizkuntza eta idazteko metodoak ikusteko edo ezartzeko.

- **Hautatu eskualdeko ezarp.** Sistemaren hizkuntza ezartzeko.
- **Teklatuaren ezarpenak** Pantailari distira-maila eroso bat ezartzeko. Tabletan instalatutako testua idazteko metodo guztiak ikusteko.

# **2.2.2 Segurtasun-kopiak egitea eta berrabiaraztea**

Doikuntzen eta haiei lotutako beste datu batzuen segurtasun-kopia egin dezakezu zure Googleko kontu batekin edo gehiagorekin. Zure gailuaren balio lehenetsiak berrezarri edo berrabiarazi behar badituzu, kopia egin diozun edozein konturen datuak berrezar ditzakezu.

## Ukitu **Ezarpenak > Backup & reset eta Egin datuen babeskopia**.

**Aholkuak:** Gailuari balio lehenetsiak berrezarri aurretik, ziurtatu datu garrantzitsuen segurtasun-kopia bat egin duzula. Funtzio horrek erabiltzaileak instalatutako aplikazio eta datu guztiak ezabatuko ditu. Ziurtatu, halaber, bateria-maila % 50etik gorakoa dela.

# **2.3 Sistema**

# **2.3.1 Eguna eta ordua**

Ukitu **Ezarpenak > Data eta ordua** eguna, ordua eta haien formatua ezartzeko.

# **2.3.2 Tabletaren informazioa**

Ukitu **Ezarpenak > About tablet** lege-informazioa, tabletaren egoera software bertsioa ikusteko, besteak beste.

# **Segurtasun-informazioa.................................................**

Komeni da kapitulu hau arretaz irakurtzea gailua erabili aurretik. Fabrikatzaileak ez du bere gain hartuko behar bezala ez erabiltzeagatik eta/ edo eskuliburu honetako argibideen arabera ez erabiltzeagatik gerta litezkeen ondorioen erantzukizunik.

# • **IBILGAILUKO SEGURTASUNA**

Zenbait azterketak frogatzen dute ibilgailu bat gidatzen den bitartean gailu bat erabiltzea egiazko arriskua dela, baita esku libreko kit bat erabiltzen bada ere (autoetarako kita, entzungailuak...). Autoa aparkatuta ez badago gailua ez erabiltzea gomendatzen zaie gidariei.

Gidatzen ari zaren bitartean, ez erabili gailua edo entzungailuak musika edo irratia entzuteko. Entzungailuak erabiltzea arriskutsua izan liteke, eta baliteke hainbat eremutan debekatuta egotea. Piztuta dagoenean, gailuak uhin elektromagnetikoak igortzen ditu, eta haiek interferentziak sor ditzakete ibilgailuen sistema elektronikoetan, esaterako, balaztak blokeatzea eragozten duen ABS sisteman edo airbagetan. Arazorik izan ez dadin:

- ez jarri gailua aginte-mahaiaren gainean edo airbag baten zabaltze-eremuan
- galdetu kontzesionarioan edo autoaren fabrikatzaileari, aginte-mahaia irrati-maiztasunen energiaren aurka behar bezala babestuta dagoela ziurtatzeko.

#### • **ERABILTZEKO KONDIZIOAK**

Noizean behin gailua itzaltzea aholkatzen dizugu, errendimendua optimizatzeko.

Itzali gailua hegazkinean sartu aurretik.

Osasun-instalazioetan zaudenean, itzali gailua, adierazitako guneetan izan ezik. Erabilera orokorreko beste ekipo askok bezala, baliteke ekipo hauek interferentziak eragitea beste gailu elektriko edo elektroniko batzuetan edo irrati-maiztasuna erabiltzen duten ekipoetan.

Itzali gailua gasetara edo suak har ditzakeen likidoetara hurbiltzean. Errespetatu arauak erregai-biltegietan, gasolina-zerbitzuguneetan, produktu kimikoen fabriketan eta leherketa-arriskua dagoen lekuetan.

Gailua piztuta dagoenean, utzi 15 cm-ko tartea gailu medikotik (taupada-markagailua, entzumen-gailuak edo intsulina-ponpak, besteak beste). Gailuaren aurkako aldean erabili behar duzu.

Entzumen-arazorik ez izateko, urrundu gailua belarritik esku libreko gailua erabiltzen ari zaren bitartean; bolumena anplifikatu egiten da, eta baliteke entzumen-arazoak eragitea.

Ez utzi umeei gailua eta haren osagarriak erabiltzen edo gailuarekin jolasten heldurik inguruan ez badu.

Kontuan izan gailua pieza bakarrekoa dela; atzeko estalkia eta bateria ezin dira atera. Ez saiatu gailua desmuntatzen. Halakorik egiten baduzu, bermea galdu egingo duzu. Gainera, telefonoa desmuntatuz gero bateria kaltetu liteke, eta erreakzio alergikoak eragin ditzaketen substantziak jaria litzake.

Kontuz erabili beti gailua, eta hautsik ez dagoen leku garbi batean gorde.

Ez jarri gailua muturreko klima- edo giro-baldintzetan (hezetasuna, euria, likidoak, hautsa, itsasoko airea...). Fabrikatzaileak -0°C eta +45°C bitarteko tenperatura gomendatzen du.

45 ºC-tik gorako tenperaturetan, baliteke gailuaren pantailan irakurtzerik ez izatea. Dena dela, aldi baterako izaten da, eta ez da larria.

Ez ireki edo desmuntatu zeuk gailua eta ez saiatu zeu konpontzen.

Ez utzi lurrera erortzen, ez jaurti eta ez tolestu.

Kristalezko pantaila kaltetuta, pitzatuta edo apurtuta baldin badago, ez erabili gailua, minik ez hartzeko.

Ez pintatu gailua.

TCT Mobile Limitedek eta haren filialek onartzen dituzten eta gailuaren modeloarekin bateragarriak diren bateria-kargagailuak eta osagarriak soilik erabili. TCT Mobile Limitedek eta haren filialek uko egiten diote beste kargagailu eta osagarri batzuk erabiltzearen ondoriozko kalteen erantzukizun orori.

Gogoratu gailuan gordetzen duzun informazio garrantzitsu guztiaren segurtasun-kopiak egitea edo idatziz erregistratzea.

Pertsona batzuek epilepsia-krisiak jasan ditzakete edo kordea gal dezakete argi distiratsuen ondorioz (adibidez, bideojokoetakoak). Epilepsia -krisirik edo korde galerarik inoiz izan ez dutenei ere gerta dakieke. Epilepsia-krisirik edo zorabiorik izan baduzu edo horrelako familia-aurrekaririk baduzu, galdetu medikuari mugikorrarekin bideo-jokoetan jolasean aritu edo gailuaren argi keinukarien funtzioa aktibatu baino lehen.

Gurasoek zaindu behar dituzte haurrak, bideojoko horiek edo argi distiratsuak dituzten beste funtzio batzuk erabiltzen dituztenean. Norbaitek sintoma hauetako bat edukiz gero, gailua erabiltzeari utzi, eta medikuari galdetu behar dio: konbultsioak, begietako edo muskuluetako uzkurdurak, kordearen galera, oharkabeko mugimenduak edo desorientazioa. Sintoma horiek izateko aukerak mugatzeko, hartu neurri hauek:

- Egin 15 minutuko geldialdi bat ordu oro, gutxienez.
- Argiak piztuta dauden lekuetan jokatu.
- Jokoetan ibiltzeko, ipini pantaila begietatik ahalik eta urrunen.
- Jokatzen ari zarela eskuak, eskumuturrak edo besoak nekatzen bazaizkizu edo minduta sentitzen badituzu, gelditu eta hartu atseden ordu batzuez berriro jokatzen hasi aurretik.
- Jokatzen ari zarela edo ondorenean eskuetan, eskumuturretan edo besoetan mina izaten jarraitzen baduzu, utzi jokatzeari eta galdetu mediku bati.

Gailuarekin jokatzen ari zarela, baliteke deserosotasunen bat sentitzea eskuetan, besoetan, sorbaldetan, lepoan edo gorputzeko beste atalen batean. Segitu jarraibideei tendinitisa, karpoko tunelaren sindromea edo muskuluetako edo hezurretako beste lesiorik ez izateko.

### • **PRIBATUTASUNA**

Kontuan izan zure jurisdikzioko eta tableta erabiltzen duzun beste jurisdikzio batzuetako araudiak bete behar dituzula gailuarekin argazkiak ateratzeko eta soinuak grabatzeko. Arau eta lege horien arabera, baliteke erabat debekaturik egotea beste pertsona batzuen edo haien ezaugarri pertsonalen argazkiak egitea eta/edo haien ahotsak grabatzea eta argazki edo grabazio horiek erreproduzitzea edo banatzea, bizitza pribatua urratzen dela ulertzen baita. Erabiltzailearen erantzukizuna da aldez aurretik baimena eskuratzea, halakorik behar badu, elkarrizketa pribatuak edo konfidentzialak grabatzeko edo beste pertsona bati argazkia ateratzeko. Fabrikatzaileak, saltzaileak edo gailuaren hornitzaileak (operadorea barne) uko egiten diote gailuaren erabilera desegokiaren ondorioz sor daitekeen erantzukizun orori.

#### • **BATERIA**

Kontuan izan tableta pieza bakarrekoa dela; atzeko estalkia eta bateria ezin dira atera. Bateria erabiltzean, ohar hauek izan behar dira kontuan:

- Ez saiatu atzeko estalkia irekitzen, ez eta barruan duen li-polimerozko bateria kargagarria ordezten ere. Aldatu behar baduzu, jarri harremanetan banatzailearekin.
- Ez saiatu bateria ateratzen, ordezkatzen edota irekitzen.
- Ez markatu gailuaren atzeko estalkia.
- Ez erre gailua, ez bota etxeko zakarrontzira, eta ez utzi 50 ºC-tik gorako tenperaturan.
- Bota erabilitako bateriak jarraibideak betez.

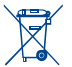

Gailuan, baterian eta osagarrietan ikur hau ageri bada, horrek esan nahi du produktu hauek bilketa-puntuetara eraman behar direla haien bizi erabilgarria bukatu ondoren:

- Ekipo-mota horientzako edukiontzi bereziak dituzten udal-hondakinak deuseztatzeko zentroetara.
- Saltokietako edukiontzietara.

Produktuak birziklatu egingo dira, ingurumenean substantziarik ez zabaltzeko, eta haien osagaiak berrerabili egingo dira.

#### **Europar Batasuneko herrialdeetan:**

Bilketa-puntuetarako sarbidea doakoa da.

Ikur hori duten produktu guztiak horrelako ontzietara bota behar dira.

### **Europar Batasunetik kanpo dauden herrialdeak:**

Herrialde edo eskualde horretan biltzeko eta birziklatzeko aukera badago, produktu horiek ez dira bota behar zakarrontzi arruntetara. Bilketa-puntuetara eraman behar dira, birziklatzera.

### • **KARGAGAILUAK**

Saretik elikatzen diren kargagailuek 0 °C eta 40 °C bitartean funtzionatzen dute.

Zure gailurako zehaztutako kargagailuek informazio-tratamendurako eta bulegoko ekipoetarako segurtasun-arauak betetzen ditu. 2009/125/ EE Ekodiseinuari buruzko Direktiba ere betetzen du. Zehaztapen elektriko ugari aplika daitezkeenez, gerta daiteke herrialde bateko kargagailu batek beste herrialde batean ez funtzionatzea. Diseinatu ziren helbururako soilik erabili behar dira.

Kargagailua gailutik hurbil instalatu behar da, eta erraz eskuratzeko moduan egon behar du.

## • **IRRATI-UHINAK**

GAILU HONEK UHIN ELEKTROMAGNETIKOEKIKO ESPOSIZIOARI BURUZKO NAZIOARTEKO ARAUAK BETETZEN DITU.

Gailu honek transmisore bat eta hargailu bat ditu. Nazioarteko arauek gomendatutako irrati-uhinekiko (irrati-maiztasuneko eremu elektromagnetikoak) esposizio-mugak ez gainditzeko moduan diseinatu da. Jarraibide horiek ICNIRP zientzia-erakunde independenteak sortu ditu, eta pertsona ororen adina eta osasun-egoera gorabehera segurtasuna bermatzeko diseinatutako babes-tarteak dituzte. Irrati-uhinekiko esposizioaren arauen neurketa-unitatea absortzio espezifikoaren koefizientea edo SAR da. Telefono mugikorretarako, 2 W/kg muga dago.

SAR kalkulatzeko probak funtzionamendu estandarreko posizioetan egiten dira, eta telefonoak potentzia-maila ziurtatu handienera transmititzen du probaturiko frekuentzia-banda guztietan. ICNIRPren arabera, hauek dira gailu-modelo honetarako SAR balio handienak:

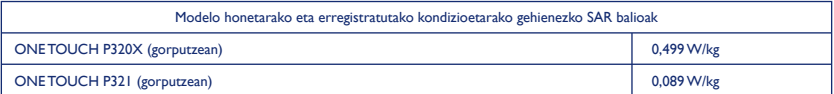

Gailua erabiltzean, haren benetako SAR balioak adierazitako balio horiek baino askoz txikiagoak dira. Izan ere, eraginkortasun-sistema betetzearren eta sareko interferentziak murriztearren, gailuaren potentzia operatiboa automatikoki murrizten da potentzia osoa behar ez denean. Gailuaren potentzia-irteera zenbat eta txikiagoa izan, orduan eta txikiagoa izango da SAR balioa.

Telefonoa gorputzetik gertu eramanda egindako SAR probetan, 1,5 cm-ko tartea utzi da telefonoaren eta gorputzaren artean. Gailua garraiatzean irrati-maiztasuneko jarraibideak betetzeko, tarte hori utzi behar da, gutxienez, gorputzetik.

Onartutako osagarri bat erabiltzen ez baduzu, ziurtatu erabiltzen ari zaren produktuak ez duela metalik eta telefonoa gorputzetik ezarritako distantziara daukazula.

Zenbait erakundek adierazi dutenez —adibidez, Osasunaren Mundu Erakundeak eta AEBko Food and Drug Administrationek—, norbait kezkatuta badago esposizioarekin eta murriztu egin nahi badu, esku libreko gailu bat erabil dezake haririk gabeko gailua burutik edo gorputzetik urrun izateko martxan den bitartean, edo gailuaren erabilera-denbora murriztu dezake.

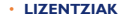

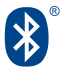

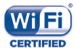

MicroSD-ren logotipoa marka komertziala da.

Bluetooth hitzaren marka eta logotipoak Bluetooth SIG, Inc. enpresarenak dira, eta TCT Mobile Limitedek eta haren filialek lizentziapean erabiltzen dituzte marka horiek.

Beste marka eta izen komertzial batzuk beren jabeenak dira.

# **ONE TOUCH P320X/P321 Bluetooth QD ID B022117**

Wi-Fi logotipoa Wi-Fi Allianceren ziurtatze-marka da.

Bateratu gabeko maiztasuna erabiltzen du gailuak, eta Europako herrialdeetan erabiltzeko diseinatuta dago. WLAN murrizketarik gabe erabil daiteke barnealdean Europako Batasunean, baina Frantzian ezin da erabili kanpoaldean.

Google, Googleren logotipoa, Android, Androiden logotipoa, Google Search™, Google Maps™, Gmail™, YouTube, Google Play Store, Google Latitude™ eta Hangouts™ Google Inc.-ren marka erregistratuak dira.

Googlek sortutako edo partekatutako lanetatik erreproduzitzen edo aldatzen da Android gailua, eta Creative Commons 3.0 Attribution lizentzian deskribatzen diren terminoen arabera erabiltzen da (**Ezarpenak > About tablet > Lege-informazioa** aukeran **Google legal** luze sakatuz gero bistaratuko da testua)<sup>(1)</sup>.

# **Informazio orokorra ...........................................................**

- **Interneteko helbidea:** [www.alcatelonetouch.com](http://www.alcatelonetouch.com)
- **Bezeroarentzako arreta-zerbitzuaren zenbakia:** ikus "TCT Mobile Services" liburuxka edo Interneteko gure webgunea.

Gure webgunean, ohiko galderen atala kontsultatu dezakezu (FAQ). Posta elektroniko bidez ere jar zaitezke gurekin harremanetan, edozein zalantza galdetzeko.

Erabiltzailearen eskuliburu honen ingeleseko edo beste hizkuntza batzuetako bertsioak gure webgunean deskargatu ditzakezu: **[www.alcatelonetouch.com](http://www.alcatelonetouch.com)**

Gailu honek transmisore-hargailu bat du, WiFi eta bluetooth bidez funtzionatzen duena 2,4 GHz-ekin.

Ekipo honek 1999/5/EE, 2011/65/EB eta 2009/125/EE direktiban oinarrizko betebeharrak eta beste zenbait direktiba betetzen ditu. Zure gailuaren Adostasun Deklarazioaren kopia osoa eskuratu dezakezu gure web-orrian: [www.alcatelonetouch.com.](http://www.alcatelonetouch.com)

# $C<sub>60700</sub>$

## **Enpresaren helbidea:**

Room 1910-12 A, Tower 3, China HK City, 33 Canton Road, Tsimshatsui, Kowloon, Hong Kong.

#### **Erantzukizunik eza:**

Baliteke desberdintasunak egotea erabiltzailearen eskuliburuko deskribapenaren eta gailuaren funtzionamenduaren artean, softwarearen bertsioa edo operadorearen zerbitzu espezifikoak direla eta.

TCT Mobilek ez du bere gain hartzen desberdintasun horien erantzukizunik (halakorik balego), ez eta haien ondorioen erantzukizunik ere. Operadorea izango da erantzule bakarra.

Hirugarren batzuek gailuan sartzeko bidaltzen dituzten materialak ("Hirugarren batzuen materialak") izan ditzake gailu honek, jatorri-kodeko edo kode exekutagarriko softwarea eta aplikazioak barne.

Gailu honetako hirugarren batzuen material guztiak bere horretan azaltzen dira, inolako bermerik gabe (ez espliziturik, ez inpliziturik), mugarik gabe komertzializatzea, erabilera jakin baterako egokitzea, hirugarren batzuen aplikazio bat erabiltzea, eroslearen beste material edo aplikazio batzuekin erabiltzea eta copyrighta ez urratzea barnean direlarik. Eroslea arduratzen da TCT Mobilek gailu mugikorren eta telefonoen fabrikatzaile gisa dagozkion betebehar guztiak bete izanaz, jabetza intelektualeko eskubideen arabera. TCT Mobilek inola ere ez du bere gain hartuko hirugarren batzuen materialek dituzten funtzionamendu-akatsen edo gailu honekin nahiz eroslearen beste gailuren batekin batera aritzeko dituzten bestelako akatsen gaineko ardura. Legearen arabera, TCT Mobilek ez du erantzukizunik erreklamazioetan, demandetan, auzietan edota ekintzetan, eta, zehatzago (baina ez muga horrekin), erantzukizun zibileko ekintzetan, hirugarren batzuen material horien erabileran edo erabiltzeko saiakeran sortzen den edozein ardurari dagokionez. Bestalde, TCT Mobilek doan eman dituen uneko hirugarren batzuen materialek ordainpeko eguneratzeak eta bertsio berriak izan ditzakete etorkizunean. TCT Mobilek ez du bere gain hartzen kostu gehigarriei eta bestelakoei lotutako ardurarik; eroslearena izango da ardura hori. Aplikazioen eskuragarritasuna aldatu egin daiteke herrialdearen eta gailuaren den operadoreen arabera. Telefonoekin batera hartzen diren aplikazioen eta softwarearen zerrendak inola ere ez dira hartuko TCT Mobileren konpromisotzat; eroslearentzako informazio hutsa izango dira. Horrenbestez, TCT Mobile ez da erantzule izango erosleak nahi duen aplikazio bat edo gehiago ez badaude eskuragarri; izan ere, eroslearen operadorearen eta herrialdearen araberakoa da eskuragarritasuna. TCT Mobilek une oro du eskubidea bere gailuetan hirugarren batzuen materialak gehitzeko edo haietatik kentzeko, aldez aurretik jakinarazi gabe. TCT Mobilek inola ere ez du izango erantzukizunik material horiek kentzeak aplikazioen edo hirugarren batzuen materialen erabileran edo erabiltzeko ahaleginean izan ditzakeen eraginetan.

## **Osagarriak**

- **◆** Kargagailua, 5.0V/2.0A
- **◆** USB kablea, 5 pineko microUSB

# **Gailuaren bermea ...........................................................**

Zure gailua bermatuta dago bi (2) urterako(1), jatorrizko fakturan ageri den erosketa-datatik zenbatzen hasita, erabilera normalean agertzen den akats ororen aurka. Behar bezala beteta aurkeztu behar da faktura hori, garbi adieraziz: izena, modeloa, IMEIa, data eta saltzailea.

Gailuak erabilera normala eragozten dion akatsen bat baldin badu, berehala eman behar diozu horren berri zure saltzaileari, eta, jatorrizko fakturarekin batera, gailua eraman behar duzu.

Akatsen bat duela egiaztatzen bada, gailua (edo haren piezaren bat) konpondu egingo da, edo aldatu egingo zaizu, zer komeni den. Hiru (3) hilabeteko bermea dute konpondutako gailuek eta haien pieza osagarriek akats horren aurka. Antzeko funtzionaltasuna eskaintzen duten pieza berregokituekin egin liteke konponketa edo telefono-aldaketa.

Piezen eta eskulanaren kostua sartzen da berme honetan, baina ez beste inolako kosturik.

Berme honek ez ditu estaltzen gailuak eta/edo pieza osagarriek arrazoi hauengatik dituzten akatsak:

- 1) Gailua erabiltzen den eremu geografikoan aplikatzen diren erabilera- edo instalazio-jarraibideak edo segurtasun-arauak eta teknikoak ez betetzeagatik.
- 2) TCT Mobile Limitedek emandakoa edo gomendatutakoa ez den ekipo batera konektatzeagatik.
- 3) Konponketak edo aldaketak TCT Mobile Limitedek edo haren filialek edo baimendutako mantentze-zentroak baimendu gabeko herritar partikularrek egin badituzte.
- 4) TCT Mobile Limitedek baimendutakoak ez diren pertsona batzuek software- edo hardware-aldaketak edo -doikuntzak egin badituzte.
- 5) Eguraldi txarra; ekaitz elektrikoak; suteak; hezetasuna; likido, jaki edo produktu kimikoren bat sartzea; artxiboak deskargatzea; kolpeak ematea; goi-tentsioa; korrosioa; oxidazioa eta abar.
- Ez dugu gailua konponduko etiketak edo serie-zenbakiak (IMEI) kenduta badaude.
- (1) Erabileraren eta sarearen konfigurazioaren araberakoa izango da gailuaren bateriaren iraupena hitz egiteko denborari, jarduerarik gabeko denborari eta bizitza erabilgarri osoari dagokienez. Bateriak hornigai suntsigarritzat jotzen direnez, zehaztasunek diote gailua erosi ondorengo lehen sei (6) hilabeteetan eta 200 kargatzeetan (gutxi asko) izango duela errendimendurik onena zure gailuak.

Berme honek ez die eragiten kontsumitzaileak 2003ko uztailaren 10eko 23/2003 legearen arabera dituen eskubideei.

Inondik ere ez dira izango TCT Mobile Limited edo haren filialak inolako ustekabeko kalteren edo ondorioren erantzule (besteak beste, eragiketen edo jarduera komertzialaren etenarena), baldin eta legeak kalte horien gaineko erantzukizunik egozten ez badie.

Herrialde edo estatu batzuek ez dute uzten ustekabeko kalteak edo ondorioak salbuesten edo murrizten, ezta berme inplizituen iraupena mugatzen ere; beraz, litekeena da aipatutako murrizketak edo salbuespenak zuri ez aplikatzea.

Zure gailuaren legezko bermearen aplikazioari buruzko erreklamazioren bat egin nahi izanez gero, 2007/11/16 Legeak agintzen duenari jarraikiz, ipini gurekin harremanetan bezeroaren arretarako telefonoaren bidez (902 113 119) edo helbide honetara idatziz:

TCT Mobile Europe SAS Immeuble Le Capitole Parc des Fontaines 55, avenue des Champs Pierreux 92000 Nanterre Frantzia

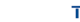

TOT MODEL EXCHANGE TCT Mobile Europe SAS<br>Antonio des Chamns Pierreur 30 AVENUE DE L'IMITOR PIETEUX.<br>Immeuble Le Canibile 62000 Nantere: Francia +33 1 46 52 61 00

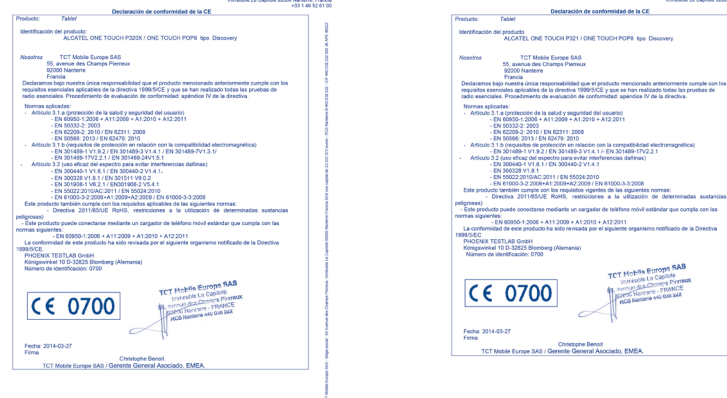

**TOT MONEY ENGINEERS** 

TCT McGule Europe SA

OD AVERIJE OD E LITEITOS PIETEUS,<br>Immerante I.a Candinia 92000 Nantarra, Francis

TCT Mobile Europe SAS - Siège social : 55 Avenue des Champs Pierreux, Immedèle Le Capitale 92000 Nanterre Francia SAS con capital de 23.031.072 euros - RCS Nantene B 440 038 222 - CIF 440 038 222 000 38 APE 46522

TCT Mobile Europe SAS - Siège social : 55 Avenue des Champs Pierreux, immeuble Le Capitole 92000 Nanterre Francia 6AS con capital de 23.031.072 curos - RCS Nanterro B 440 038 222 - CIF 440 038 222 000 38 APE 46522

Alcatel-Lucenten marka erregistratua da ALCATEL, eta TCT Mobile Limiteden lizentziarekin erabiltzen du.

Eskubide guztiak, erreserbatuta © Copyright 2014 TCT Mobile Limited.

Aldez aurretik iragarri gabe materialak edo xehetasun teknikoak aldatzeko eskubidea du TCT Mobile Limitedek.